## Системы информационной поддержки академического письма на иностранном языке

## В.Н. Трегубов

Аннотация - Системы информационной поддержки академического письма помогают исследователям в выполнении базовых требований по написанию. форматированию и структурированию статей. - C использованием таких систем содержание публикации будет выражено в виде корректно структурированного текста с фиксированным порядком следования разделов на корректном и терминологические точном языке. В настоящее время существует большой спектр разработок для поддержки академической работы, особенно для английского языка, который считается международным языком научных исследований. В нашем исследовании основное внимание уделено специализированным надстройкам академической поддержки для текстового редактора Microsoft Word®. Хотя этот текстовый редактор не считается самым подходящим для написания научных статей и существуют более развитие инструменты, однако его широкое распространение, низкий порог освоения. удобство интерфейса и широкий набор возможностей, сделали его одним из часто используемых инструментов для подготовки научных публикаций. Нами описаны современные инструменты для академической работы, которые реализованы в виде надстроек для редактора Microsoft Word®. Надстройка - это специализированная программа, выполняемая внутри Microsoft Word® она тесно интегрирована с интерфейсом и позволяет решать специализированные задачи в процессе академической работы. Были рассмотрены надстройки: Writefull for Word, Ref-n-Write, Mendeley Cite. В заключительной части статьи приводится краткое описание технологии разработки надстроек для Microsoft Word и приведено описание авторской надстройки Language Trainer для совершенствования английского языка для академических нелей.

Ключевые слова — акалемический английский. Microsoft Word add-ins, информационная поддержка академического письма, Writefull for Word, Ref-n-Write, Mendeley Cite

#### **I. ВВЕДЕНИЕ**

В современных условиях ключевым критерием эффективности научной работы ученого является количество публикаций в ведущих научных журналах, индексируемых в международных базах данных Scopus и Web of Science. Публикация в таких журналах, помимо хорошего владения темой и грамотной организации исследования предполагает высокий уровень владения навы-

ками академического письма на английском языке. Однако, многие российские исследователи не имеют достаточного опыта написания сложных текстов на английском языке и, хотя, в настоящее время ситуация меняется и предмет академическое письмо широко внедряется на различных уровнях подготовки исследователей, для многих использование академического английского остается проблемой [1]. Данная статья продолжает исследования начатые в публикациях [2,3]. В [2] описаны перспективы использования технологий распознавания голоса и искусственного интеллекта в образовательном процессе и представлен базовый функционал специализированных чат-ботов, которые предлагается использовать специально для изучения академического английского языка. В [3] приведена технология разработки и описание авторского приложения для развития академической грамотности. Приложение ориентировано на реализацию возможностей по самостоятельному получению навыков английской научной речи. С его использованием можно обучиться построению правильных структур академического письма, запомнить шаблоны фраз научной лексики, в активном режиме можно отработать произношение фраз голосом и усовершенствовать навык быстрого чтения.

Длительное время основным методом обучения академическому письму были бумажные учебники, дополнительно можно было обучаться на специализированных курсах. С развитием информационных технологий, возникли новые образовательные форматы, и сформировалась устойчивая потребность в специализированном компьютерном инструментарии для обучения академическому письму [4]. В настоящее время существует достаточно большое количество разработок, в основном зарубежных, которые обеспечивают информационную поддержку самостоятельного изучения академического письма [5]. Отечественные исследователи в основном предлагают методические рекомендации по использованию специализированных онлайн-сервисов в процессе обучения иностранному языку [6].

Академическое письмо для обеспечения ясности передачи информации широко использует стандартизованные и клишированные предложения. Использование стандартных фраз позволяет обеспечить максимальную лексическую плотность информации, на это же направлено и использование специальной научной лексики и фразовых шаблонов [7]. Навыки академического письма даже на родном языке достаточно трудно выработать, необходимы годы активного написания и публикации научных статей, чтобы их развить. Использование иностранного языка существенно усложняет этот процесс. Часто исследователям приходится дополнительно тра-

Статья получена 14 января 2021

<span id="page-0-0"></span>Трегубов Владимир Николаевич, СГТУ имени Гагарина Ю.А., (email: tregubovyn@outlook.com)

тить значительные финансовые средства на перевод и корректировку результата с привлечением носителей языка, чтобы обеспечить хороший языковой уровень своих публикаций. Подобный подход достаточно трудоемкий и дорогостоящий, кроме этого у учёного часто формируется чувство собственной неполноценности, связанное с тем, что он не ощущает уверенности в точности передачи своих мыслей на чужом языке [8].

Указанные соображения обуславливают актуальность нашего исследования по обзору и разработке программных продуктов облегчающих написание научной публикации и позволяющих развивать навыки академического письма. По нашему мнению, совершенствование технологии обучения академическому английскому, а также создание инструментов облегчающих академическую работу должно широко поддерживаться университета-МИ.

Системы информационной поддержки академического письма помогают исследователям в выполнении базовых требований по форматированию и структурирования публикации, которые предъявляют в международных издательствах. Эти требования совпадаю с общими требованиями к качественным публикациям и сводятся к тому, что статья должна содержать всю необходимую информацию об исследовании, иметь обзор работ по теме, постановку проблемы, описание подходов ее решения и анализ полученных результатов. Информационное содержание публикации должно быть отражено в виде корректно структурированного текста с фиксированным порядком следования разделов, статья должна быть написано на корректном и терминологические выверенном английском языке в научном стиле [9].

Данные требования описывают общий набор функций для приложений информационной поддержки академического письма, в частности, они должны обладать эффективными в использовании и удобным интерфейсом, обеспечивать лингвистическую поддержку, предоставлять доступ к внешнему контенту, обеспечивать корректное структурирование информации с учетом необходимого порядка следования разделов. Существующие в настоящее время информационные системы для академического письма в своем большинстве отвечают указанным требованиям, однако отличаются по уровню технической развитости, по удобству пользования имеющимся в них функциям, по использованию интеллектуальной лингвистической поддержки.

Существуют различные подходы к классификации таких приложений, например, в работе [5] выделены два основных класса приложений: инструктирующий инструменты и инструменты с модулями автоматической обработки текста.

К классу инструктирующего инструментария относится приложения которые обеспечивают автоматизацию лингвистической обработки естественного языка, с помощью таких приложений можно выполнить анализ макроструктуры текста, облегчить поиск и организацию ссылок на внешние источники, выполнить проверку грамотности текста, проанализировать текст на плагиат, а также эффективно использовать языковые и текстовые клише и фразы. В таких приложениях качество текста оценивается на основе специальных метрик, которые учитывают ряд параметров текста, в частности, орфографические и грамматические ошибки, использование научной лексики, длину и синтаксическую сложность отдельных предложений. Обычно такие приложения поддерживают различные тезаурусы или списки синонимов, которые обеспечивают анализ и идентификации сложных синтаксических структур английского языка. Лингвистическая поддержка реализует пользовательский интерфейс обеспечивающий доступ к шаблонам, конкордансам, клишированным выражениям, имеется доступ к специальному лексическому материалу, возможность поиска необходимых конструкций, либо автоматизированного выбора предложений из готовых шаблонов. Однако, в любом случае, основная нагрузка связанная с решением конкретных лингвистических проблем выборе лексического набора ложится на автора, что часто является сложным для него, так как английский язык не является для него родным, поэтому он не может интуитивно определить возможность использования того или иного слова, либо фразы в данном контексте.

В более сложных системах с автоматической обработкой текстов реализуются специальные функции обработки естественного языка, что позволяет более эффективно решать лингвистические проблемы, например, могут использоваться специализированные инструменты для автоматического перефразирования готовых фраз из английских текстов по похожей тематике. Однако подобные инструменты также требуют дополнительной вычитки результата человеком с высоким уровнем владения английским языком и предметной областью, так как в современные системы автоматическое перефразирование еще достаточно далеко от идеала. Существуют инструменты, которые обеспечивают автоматическое формирование английских предложений на основе шаблонов. Например, в [10] описывается интерактивная система, которая позволяет автоматизировано генерировать академический текст на основе готового предложения или фразы, которая выдает на выходе набор вариантов из которого можно выбрать наилучший.

В настоящее время существует большой спектр разработок для поддержки академической работы, особенно для английского языка, который считается международным языком научных исследований. Большой обзор различных технологий и инструментов, оценка их сравнительной эффективности и анализ приведены в [11]. В нашем исследовании основное внимание уделено специализированным надстройкам академической поддержки в Microsoft Word. Хотя этот текстовый редактор не считается удобным для написания научных статей и существуют более развитие инструменты, однако его широкое распространение, низкий порог освоения, относительное удобство интерфейса и широкий набор возможностей сделали его одним из часто используемых инструментов для подготовки научных публикаций. Описанные ниже инструменты реализованы в виде надстроек (специализированная программа, выполняемая внутри программы Word), они тесно интегрированы с интерфейсом и решают специализированные задачи в процессе академической работы. В заключительной части статьи имеется краткое описание технологии разработки надстройки для Microsoft Word и приведено описание авторской надстройки для совершенствования английского языка для академических целей.

> II. ОБЗОР НАДСТРОЕК MICROSOFT WORD ИСПОЛЬЗУЕМЫХ ДЛЯ АКАДЕМИЧЕСКОЙ РАБОТЫ

### *A. Writefull for Word*

Writefull for Word - специализированная надстройка для академической работы, которая выполняет анализ текста в документе, дает рекомендации по его улучшению, а также обеспечивает многоуровневую языковую поддержку. Языковая поддержка включает в себя: улучшение грамматической согласованности текста, обеспечение научного стиля, поиск наиболее подходящих контексту слов исходя из анализа вариантов использования на основе Google Books и Google Scholar. Надстройка позволяет использовать базу готовых шаблонов предложений с аутентичным для научных текстов способом использования типовых выражений. Данные шаблоны можно легко скорректировать под специфику собственного научного исследования. Надстройка Writefull for Word была создана для языковой поддержки подготовки научных публикаций в англоязычных научных журналах, поэтому рекомендации, представляемые ей, учитывают ключевые особенности письменной академической речи на английском языке. Имеется расширенная версия этой надстройки, которая реализованная в виде отдельного приложения и надстройки для браузера Google Chrome.

После установки Writefull в правой части панели инструментов Microsoft Word появится кнопка, которая позволяет открыть специализированную панель доступа к основным функциям: анализ всего документа, анализ текущего абзаца, поиск шаблона, и проверка варианта фразы по базам академических текстов.

Для того чтобы проанализировать текст и получить рекомендации по его улучшению необходимо выбрать кнопку Check Document (проверить документ), либо Check Paragraph (проверить параграф). После анализа текста в правой боковой панели появятся рекомендации программы по улучшению текста для всего документа или отдельного параграфа. На рисунке 1 представлен пример предложений Writefull по улучшению текста.

Предлагаемые изменения отображаются вместе с фрагментом оригинального текста, они выделены жирным шрифтом и подчеркнуты красным. Если щелкнуть по фрагменту, то будет открыто его расположение в контексте всего документа. Предлагаемые изменения размещаются под фрагментом, каждое изменение отмечено индикатором зеленого цвета, рядом с которым указана частота использования сравниваемых вариантов в реальных научных текстах. Для того, чтобы принять предложенный Writefull вариант необходимо выполнить щелчок по желаемому изменению и оно будет включено в редактируемый документ, если изменения не подходит, то можно его пропустить.

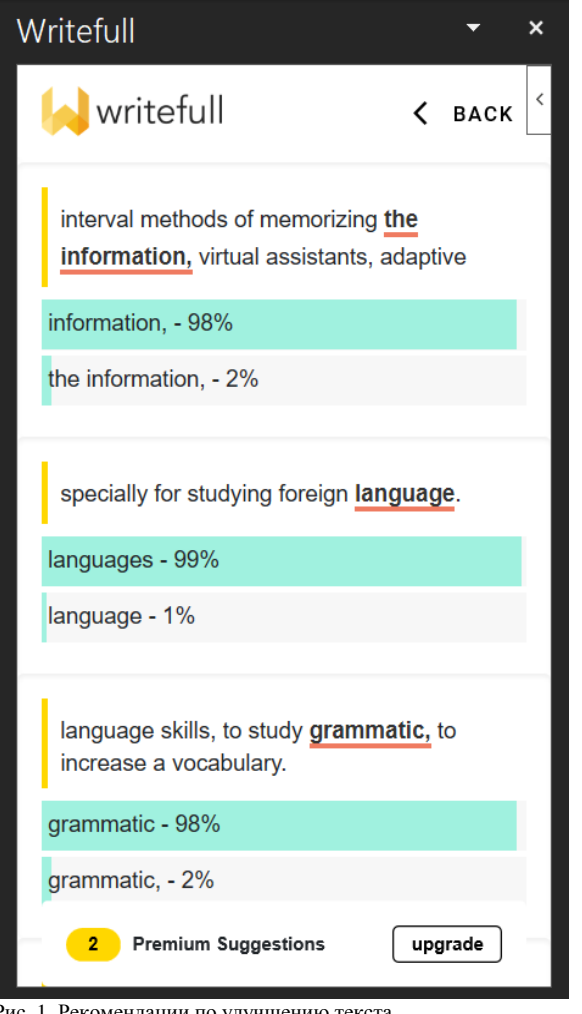

Рис. 1. Рекомендации по улучшению текста

Sentence Palette (панель предложений) представляет доступ к шаблонам стандартных академических фраз используемых для различных разделов научной статьи. Для наполнения Sentence Palette разработчики использовали базу академических текстов Google Scholar. Работа с этой панелью происходит в три шага. Сначала необходимо выбрать раздел научной публикации, над которым ведется работа, затем выбрать требуемый вид языковой структуры. В правом окне будут приведены примеры слов и фраз, которые часто используются в подобных ситуациях как для характеристики причинноследственных связей, так и для описания стандартных методов исследования (рис. 2).

| Introduction     | Topic Trends               | [Author] suggested /                       |  |  |
|------------------|----------------------------|--------------------------------------------|--|--|
| Literature       | Knowledge Gap              | demonstrated / proposed /<br>that          |  |  |
| Methods          | Study Review: Positive     | [Author] considered / examined             |  |  |
| Results          | Study Review: Neutral      | / analyzed / discussed / _                 |  |  |
| Findings         | Study Review: Negative     | The aim of the study by [Author]<br>was to |  |  |
| Conclusion       | Study Review: Author Focus | In their 2017 paper, [Authors]             |  |  |
| Acknowledgements |                            | reported _                                 |  |  |
| Connectors       |                            | Results reported by [Author]               |  |  |
|                  |                            | suggest that                               |  |  |
|                  |                            | The work by [Author] suggests /            |  |  |
|                  |                            | indicates / _                              |  |  |
|                  |                            | [Authors] explain / conclude /             |  |  |
|                  |                            | suggest / that                             |  |  |
|                  |                            | In their 2016 study, [Authors]             |  |  |

Рис. 2. Выбор шаблона академической фразы

Наиболее мощные возможности Writefull представлены в функции Language Search (языковой поиск). Данный поиск выполняется по базе академических исследований и отображает реальные примеры использования фраз или отдельных слов в академической речи. Результат поиска позволяет сравнить, в каком контексте фраза чаще всего используется в научных текстах, и с какими словами она хорошо сочетается.

Поиск фрагмента позволяет получить примеры реальных предложений, которые содержат данный фрагмент. Можно просмотреть фрагмент предложения, либо получить его расширенной контекст, искомый фрагмент в тексте выделен жирным шрифтом и жёлтым цветом. Также с помощью поиска можно подобрать слова синонимы, которые рекомендуется использовать в контексте, чтобы сохранить смысл предложения. Подобный поиск полезен, когда требуется подобрать максимально точный синоним в данном контексте, чтобы, например, избежать повторного использования слов. Для того, чтобы выполнить такой поиск необходимо пометить искомую фразу знаками «\*» с обоих сторон. Список синонимов предоставляется в порядке снижения частоты их использования в контексте.

Другая функция - поиск слова в контексте, она позволяет получить все варианты слов, которые часто используются в данном контексте и оценить частотность. В отличии от поиска синонимов, эти слова могут изменить общий смысл предложения. Данный поиск рекомендуется использовать, когда необходимо подобрать максимально естественные слова для данного контекста, а полученный результат желательно проверить обратным переводом.

Функция сравнения слов в контексте позволяет выполнить сравнительный анализ того какие слова обычно используются в подобных предложениях и насколько часто. Данные поиск используется в тех случаях, когда нет уверенности, какое из слов лучше использовать в данном конкретном случае. Для такого поиска необходимо указать оба сравниваемых слова, разделив их косой чертой. В результате, будет получена статистика, отражающая использование каждого из слов в подобном окружении. Рекомендуется использовать то слово, которое имеет более высокую частоту использования, это показывает, что оно максимально соответствует данному контексту. Помимо слов данная функция может быть использована и для фраз, для их разделения используется специальное ключевое слово «vs». Необходимо указывать обе фразы, в результате будет отображена подробная статистика использования данных фраз в Google Book.

Надстройка Writefull for Word является удобным и эффективным инструментом для академической работы и углубленной проверки текстов, особенно если язык публикации не является для исследователя родным. С ее помощью можно проанализировать сложные предложения или фразы, в которых могут возникнуть ошибки или неточности. Анализ частоты использования различных слов в таких фразах, а также анализ слов в контексте позволяет улучшить академический текст.

## B. Ref-n-Write for Word

Данная надстройка направлена на улучшение академических навыков написания статей на английском языке. Надстройка имеет широкий охват пользователей, на данный момент, по информации разработчиков, ее используют более чем 100 000 студентов, аспирантов и ученых по всему миру. Основные возможности надстройки:

- создания локальной базы информационных материалов, связанных с исследовательской работой;

- формирование локального индексированного архива научных публикаций;

- встроенный поиск по индексированному архиву документов;

- проверка текста на плагиат;

- встроенные 20 000 шаблонов академических фраз, использование которых позволяет улучшить стиль акалемического письма:

- подбор идеи для выражения авторской мысли путем поиска необходимых фрагментов в локальном архиве публикаций.

Одной из важных частей написания научной статьи является подбор источников и формирование ссылок на предыдущие статьи. Ref-N-Write консолидирует информацию из статей, а затем выполняет контекстный поиск в базе публикаций в режиме реального времени. Для использования данной функции необходимо собрать и импортировать в программу материалы статей, связанные с темой исследовательской работы (рис. 3).

На основе текстовой базы данных, разработчики надстройки предлагают использовать один из эффективных методов совершенствования навыков академического письма - имитационное обучение [12]. Для этого в базе выполняется поиск фрагментов похожего стиля и типа, использующих искомые фразы и слова. Затем можно использовать найденные предложения как шаблоны и подсказки для написания собственных вариантов предложений. Ref-N-Write обеспечивает идеальную поддержку имитационного обучения.

| Select Library                                                                                            | Files to Import (Drag and Drop)                                            | <b>Imported Files</b>                                                                                                    | Search Panel 1                                                                            |
|----------------------------------------------------------------------------------------------------|----------------------------------------------------------------------------|----------------------------------------------------------------------------------------------------|-------------------------------------------------------------------------------------------|
| My papers<br>$\hat{\phantom{a}}$<br>Downloaded papers<br>Library 3<br>Library 4<br>Library 5<br>Library 6 | RSNA Submitted.pdf<br>SPIE Abstract 04Aug submitted.                       | Abdullah14PhD<br>$\hat{\phantom{a}}$<br>Abozquia10PhD<br>bazin2006a<br>T breckon2006a<br>Butt Mehmood 12 MD<br>Butt_T_12_MD<br>cabello2009a<br>Canaway15PhD | My papers<br>Downloaded papers<br>Library 3<br>Library 4<br>□ Library 5<br>Search Panel 2 |
| Library 7<br>Library 8<br>Library 9<br>$136 - 40$<br>10                                                   | $\rightarrow$<br>Clear all<br>Select all<br>$0\%$<br>Indexing 0 of 0 files | Cartwright15PhD<br>Charles 2003a<br>chiverton2006a<br>v<br>$\mathcal{F}$<br>×<br>□ Select all                                                               | My papers<br>Ownloaded papers<br>Library 3<br>Library 4<br>Library 5                      |

Рис. 3. Создание локальной базы данных

Следующая функция позволяет выполнить поиск плагиата в тексте. Плагиат возникает, если используется фрагмент, который был уже опубликован в публикациях, которые не принадлежат автору и отсутствует ссылка на источник заимствования. Также общепринято считать плагиатом повторное использование текста из собственных публикаций без перефразирования. Для проверки плагиата необходимо использовать кнопку Similarity Checker Tool (инструмент проверки сходства).

Программа выделит места плагиата или самоплагиата в тексте. Когда текст имеет значительное совпадение с другими документами, то необходимо его обязательно перефразировать, а также вставить ссылки на источники заимствования.

Разработчики Ref-n-Write создали банк из 20000 академических фраз. Эти фразы были собраны группой экспертов путем анализа качественных научных статей. Фразы разбиты на категории, отражающие различные стандартные разделы научного исследования. Пользователь может использовать шаблоны из акалемического банка фраз путем поиска необходимого выражения, либо просто выбрав фрагмент текста в MS Word, а затем нажав кнопку "Writing ideas" (Идеи для текста). Программа выполнит анализ выбранного фрагмента и отобразит соответствующую категорию из банка фраз академических фраз. Инструмент Ref-n-Write предлагает варианты замены слов, исходя из статистики использования слов в других публикациях. На рисунке ниже показан скриншот из инструмента Ref-n-Write с предложениями по замене слов. Можно отметить, что слова замены цветного кода на основе их частоты появления в опубликованных научных журналах.

#### C. Mendeley Cite для Microsoft Word

Эта надстройка позволяет вставлять ссылки из библиотеки Mendeley в документы Word, тем самым автоматизировать процесс создания библиографий в процессе написания статьи, без использования специализированных библиографических приложений [13]. Mendeley один из наиболее распространенных библиографических менеджеров [14]. в настоящее время он активно развивается при поддержке компании Elsevier [15]. Существует приложение Mendeley Desktop для Windows, которое позволяет создать пользователю собственную базу библиографических ссылок и документов. Приложение имеет механизмы поиска по библиографическим описаниям, в том числе и полнотекстового поиска по документам PDF. Основная часть возможностей приложения бесплатна для пользователей. Компания Elsevier активно развивает свой продукт, последняя версия Mendeley Reference Manager [14] является мультиплатформенной, имеет единый интерфейс для онлайн и десктоп приложений. Это обеспечивает единство пользовательского опыта и возможность единообразного доступа к приложению с различных устройств.

Для улучшения взаимодействия с приложением в процессе редактирования документов в редакторе Microsoft Word была разработана надстройка Mendeley Cite [16], которая, по описанию разработчиков, обладает следующим функционалом:

- поиск ссылок в библиотеке Mendeley и вставка их в документ, можно вставить одну или несколько ссылок одновременно;

- автоматизированное создание библиографий для всех ссылок, которые были использованы в документе.

- выбор желаемого стиля цитирования из библиотеки стилей.

- библиотека ссылок Mendeley сохраняется в облаке и имеет удобный и быстрый поиск.

Mendeley Cite работает как отдельная панель в Word

рядом с окном документа, что позволяет сохранять контекст в процессе редактирования документа и поиска ссылок. Mendeley Cite является бесплатной и работает в Microsoft Word версий 2016 и выше, Microsoft Word для iPad® и Microsoft Word Online.

После установки Mendeley Cite доступ к надстройке можно получить через вкладку «Ссылки». Запуск надстройки инициирует появление Mendeley Cite в окне справа. На первом шаге работы с приложением необходимо войти в свой аккаунт в Mendeley, чтобы получить доступ к облачной библиотеке в Mendeley. Если аккаунт отсутствует, то можно его создать. После того, как вход в систему выполнен, на вкладке «Ссылки» будут выведены все ссылки, сохраненные в библиотеке Mendeley. Для добавления ссылки необходимо поместите курсор в то место документа, куда необходимо вставить цитату. Затем на вкладке «Ссылки» следует выбрать необходимую публикацию, установив ее флажок. Команда «Вставить цитату» добавит выбранную ссылку в документ. Если вы хотите вставить несколько ссылок, необходимо выбрать несколько ссылок. Для всех использованных ссылок автоматически формируется библиография на основе выбранного стилевого оформления,

#### **III. РАЗРАБОТКА НАДСТРОЙКИ ДЛЯ WORD**

#### А. Технология разработки Word Add-Ins

Для того чтобы расширить возможности Microsoft Word можно использовать специализированную платформу для создания надстроек (Word Add-Ins) [17]. Данная платформа позволяет создавать приложения, которые выполняются в Microsoft Word и взаимодействуют с редактируемым документом. С ее использованием можно реализовать получение информации из внешних источников и внедрение в текущий документ.

Корпорация Microsoft длительное время ведет разработку различных механизмов для автоматизации документов семейства Microsoft Office. Данные приложения поддерживают использование макросов и имеют специализированный язык для их разработки - Visual Basic for Application. Ранее приложения использовали возможности связывания и внедрения объектов и создания элементов ActiveX. Эти технологии были проприетарными, а используемые библиотеки и языки программирования были собственными разработками Microsoft. В настоящее время компания Microsoft выбрала другой путь, направленный на универсализацию средств разработки и расширение возможностей через использование существующих языков программирования и открытых технологий.

Доступ к внутренним функциям приложений Microsoft Office реализуется с использованием специализированных API JavaScript для Word и API JavaScript для Office. С помощью команд, входящих в эти API можно существенно расширить функциональные возможности Word, а также запускать в области задач Word сценарии JavaScript, которые будут взаимодействовать с редактируемым документом. Любой код, который работает в браузере, может быть использован и в надстройках Microsoft Word. Надстройка взаимодействует с содержимым документа Word, а также обеспечивает возможность создания кода для совершения действий над объектами, которые размещены в документе и обеспечивает синхронизацию состояния объектов.

Готовая настройка может быть опубликована для широкого использования другими пользователям в специальном онлайн магазине Microsoft Office, для этого она должна соответствовать политике сертификации для коммерческого рынка. Для разработчиков предоставляются различные варианты клиентской платформы, можно выбрать один из четырех вариантов (Ember, Backbone, Angular, React), что существенно расширяет возможности разработчиков и не требует от них знания узких технологических стеков. Для обеспечения аутентификации пользователя и доступа к внешним источникам данных можно использовать службу аутентификации и хранилище данных Microsoft Azure. API Word постоянно развивается компанией Microsoft, в текущей версии он представляет широкий доступ к объектам и метаданным документов, позволяет отслеживать широкий спектр событий и обрабатывать их. С использованием этого API можно создавать надстройки, которые будут работать в Microsoft Word 2016 для Windows, в облачной версии Microsoft Word, а также в Word IPAD. АРІ является универсальным, однократно написано надстройка будет работать во всех указанных версиях Microsoft Word.

Для написания кода и реализации доступа к различным объектам м метаданными в документах Word разработчики предлагают использовать язык TypeScript, который является строго типизированным языком программирования. В отличии от JavaScript, что является более дружелюбным для разработчиков, имеет удобную систему подсказок и интегрированная среду разработки. Кроме того, он предлагает современную объектную и событийную модель, построенную на использовании Promices. Данное объектная модель реализует доступ к новым объектам Word, в частности: Body, Content Control, Inline Picture и Paragraph. Фрагмент кода надстройки с использованием TypeScript приведен на рисунке 4.

```
async function setupStep2() {
await Word.run(async (context) => {
 Let firstCell = context.document.body.tables.getFirst().getCell(0, 0).body
 firstCell.load("text"):
 Let secondCell = context.document.body.tables.getEinst().getCell(0, 1).body
 secondCell load("text"):
 context.document.body.clear();
 await context.sync();
 let sents = sentences(firstCell.text):
 let sents2 =sentences(secondCell.text):
 Let table = context.document.body.insertTable(1, 3, "Start", [['Source', 'Translate', 'Check']]);
 table.styleBuiltIn = "GridTable1Light";
 for (Let i = 0: i \lt sents.length: i++) {
   table.addRows('End', 1, [[sents[i], sents2[i]]]);
 \rightarrowawait \cdot context \cdot sync():\rangle);
```

```
Рис. 4. Фрагмент кола налстройки
```
## В. Описание приложения Language Trainer

На рисунке 5 представлен алгоритм использования приложения для тренировки языковых академических навыков. Автор рекомендует использовать приложение в онлайн версии Microsoft Word, так как это упрощает процесс его установки. Архив надстройки для персонального использования можно скачать здесь [18]. Подробное описание запуска приложения в Microsoft Word Online представлено в [19]. После установки надстройки и ее запуска справа отображается интерфейс надстройки (рис. 6). Кнопка Неlp выводит в текущий документ подробное описание порядка использования надстройки.

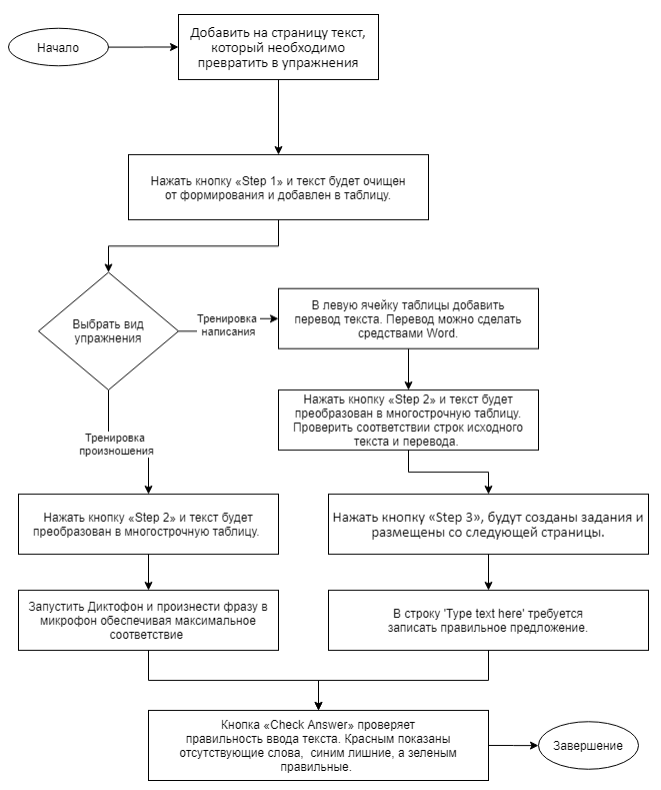

Рис. 5. Алгоритм использования приложения

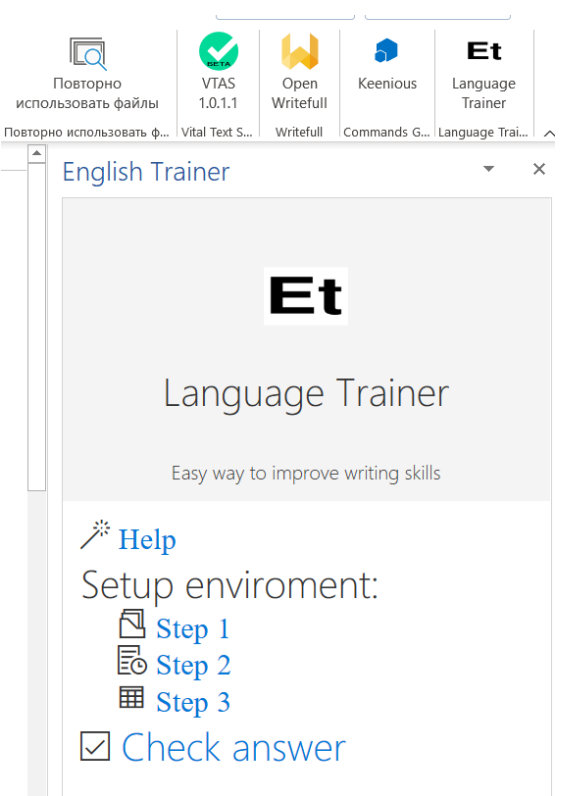

Рис. 6. Интерфейс надстройки

Работа с надстройкой выполняется в следующей последовательности. На первом этапе в документ необходимо вставить любой текст на английском языке с которым вы хотите выполнить тренировку. Рекомендуется, например, использовать текст по вашей научной специальности. Затем кнопкой Step 1 необходимо очистить форматирование и преобразовать текст к табличному виду. Если после этого сразу нажать кнопку Step 2, то текст будет преобразован в таблицу с тремя столбцами, в которой можно тренировать произношение. Для тренировки используется инструмент Microsoft Word – Диктофон. Курсор помещается в столбец Translate, кнопкой на панели инструментов запускается диктофон, и задача обучаемого состоит в том, чтобы максимально точно произнести предложение. После того как предложение про произнесено можно проверить правильность текста кнопкой Check Answer. В столбце Check отображаются результаты проверки, надстройка сравнивает слова исходного и произнесенного предложения, если имеется разница, то слова отображаются красным и синим цветом (рис. 7).

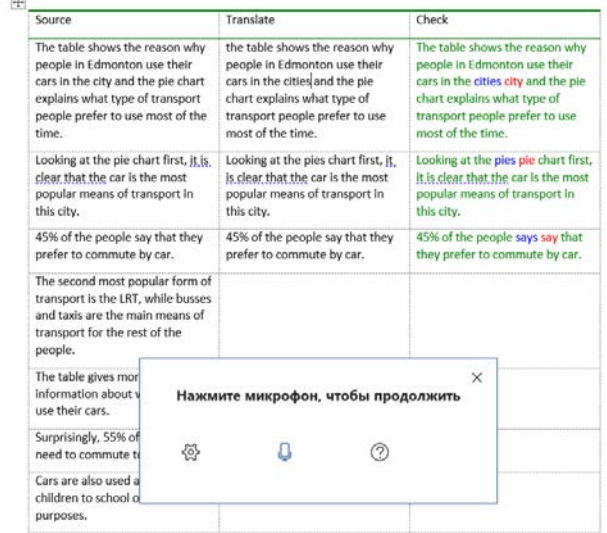

Рис. 7. Режим тренировки произношения

В более сложном режиме обучаемый выполняет задания по переводу текста с русского на английский основываясь на перемешанном наборе слов исходного предложения. Для его активизации после выполнения Step 1 в таблицу необходимо добавить полный перевод текста, для этого можно использовать встроенный переводчик, Microsoft Word, либо использовать внешний переводчики. Затем нажимается кнопка Step 2, она преобразует оба текста в единую таблицу, в которой необходимо проверить соответствие предложений исходного текста и перевода. Кнопка Step 3 позволяет сгенерировать набор упражнений. Кнопка Check Answer позволяет проверить правильность выполнения упражнений и в случае необходимости выполнить корректировку. Упражнение можно сохранить в документе Microsoft Word для его последующего использования. В верхней строке отображается текущая оценка качества выполнения задания в баллах (рис. 8).

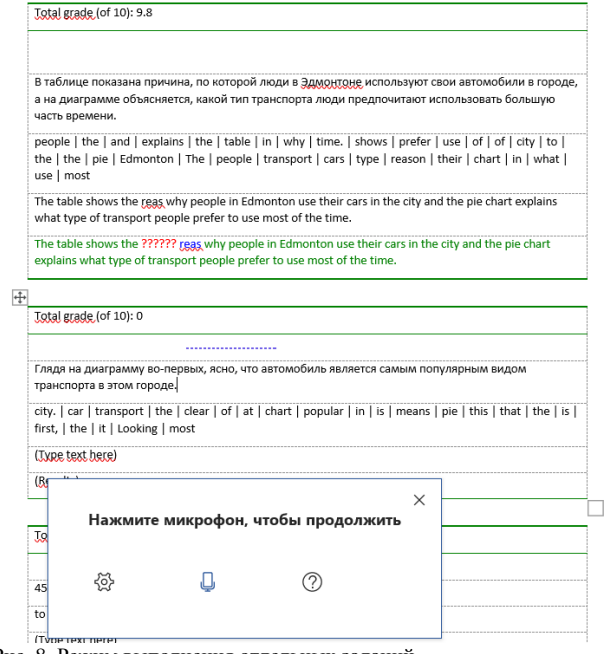

Рис. 8. Режим выполнения отдельных заданий

## IV. ЗАКЛЮЧЕНИЕ

В настоящее время активно создаются приложения, обеспечивающие лингвистическую поддержку работы с академическими текстами. С помощью таких приложений можно выполнить анализ макроструктуры текста, облегчить поиск и организацию ссылок на внешние источники, выполнить проверку грамотности текста, проанализировать текст на плагиат, а также использовать языковые и текстовые клише и фразы. С их помощью качество авторского текста оценивается на основе специальных метрик, которые учитывают ряд параметров, в частности, орфографические и грамматические ошибки, использование научной лексики, длину и синтаксическую сложность отдельных предложений. Такие приложения поддерживают различные тезаурусы и списки синонимов, обеспечивают анализ и идентификации сложных синтаксических структур английского языка.

Лингвистическая поддержка в текстовых редакторах реализует пользовательский интерфейс обеспечивающий доступ к шаблонам, конкордансам, клишированным выражениям, дает доступ к специальному лексическому материалу, возможность поиска необходимых конструкций, либо автоматизированного выбора предложений из готовых шаблонов. Ряд таких приложений реализуются в виде надстроек для Microsoft Word, например, Writefull for Word – это специализированная надстройка для академической работы, которая выполняет анализ текста в документе, дает рекомендации по его улучшению. Надстройка Ref-n-Write for Word направлена на улучшение академических навыков написания статей на английском языке и позволяет выполнить создание локальной базы информационных материалов, связанных с исследовательской работой; имеет встроенный поиск по индексированному архиву документов; выполняет проверку текста на плагиат; имеет встроенные шаблоны академических фраз.

В статье описана авторская разработка Language Trainer реализованная с использованием технологии Angular для Microsoft Word. Надстройка позволяет генерировать упражнения на основе пользовательского текста и контролировать правильность их выполнения. Также надстройка позволяет тренировать навыки академической устной речи.

#### БИБЛИОГРАФИЯ

- [1] Bolsunovskaya L.M., Rymanova I.E. Academic Writing: Difficulties and Possible Solutions for Engineering Students // Vyss. Obraz. v Ross. = High. Educ. Russ. 2020. Vol. 29, № 10. P. 77–85.
- [2] Трегубов В.Н. Использование голосовых ассистентов для развития английской научной речи // Int. J. Open Inf. Technol. 2020. Vol. 8, № 6. P. 62–72.
- [3] Трегубов В.Н. Информационная система для изучения оборотов английской научной речи // Int. J. Open Inf. Technol. 2020. Vol. 8, № 5. P. 23–30.
- [4] Adams, P. Blended Learning & Flipped Classrooms: A Comprehensive Guide / Patricia Adams, Happy Gingras. – Ann Arbor, MI: The PartTime Press, 2017. – 128 p.
- [5] Шереметьева С.О. et al. Информационные технологии и академическое письмо на английском языке // Вестник ЮУрГУ. Серия: Лингвистика. 2019. № 2.
- [6] Шереметьева, С.О. О разработке инструментария для поддержки научного письма / С.О. Шереметьева // Вестник ЮУрГУ. Серия: Лингвистика. – 2016. – № 13 (2). – С. 49–54.
- [7] Lo H.Y., Liu G.Z., Wang T.I. Learning how to write effectively for academic journals: A case study investigating the design and development of a genre-based writing tutorial system // Comput. Educ. Elsevier BV, 2014. Vol. 78. P. 250–267.
- [8] Huang L.-S. Academic English is No One's Mother Tongue: Graduate and Undergraduate Students' Academic English Languagelearning Needs from Students' and Instructors' Perspectives // J. Perspect. Appl. Acad. Pract. Edinburgh Napier University, 2013. Vol.  $1, N<sub>2</sub> 2.$
- [9] Liu G.Z. et al. English for Scientific Purposes (EScP): Technology, Trends, and Future Challenges for Science Education // J. Sci. Educ. Technol. Springer Science and Business Media LLC, 2014. Vol. 23, № 6. P. 827–839.
- [10] Sun Y.C. Learner perceptions of a concordancing tool for academic writing // Comput. Assist. Lang. Learn. Informa UK Limited, 2007. Vol. 20, № 4. P. 323–343.
- [11] Strobl C. et al. Digital support for academic writing: A review of technologies and pedagogies // Comput. Educ. 2019. Vol. 131. P. 33– 48.
- [12] Белогаш М.А. Активные имитационные методы обучения профессионально-ориентированному иностранному языку // Альманах современной науки и образования. 2013. № 12 (79). P. 39–41.
- [13] Wee B. Van, Banister D. How to Write a Literature Review Paper? // Transp. Rev. 2016.
- [14] Kotyk T. Mendeley as an integral tool in the arsenal of modern scientist // Galician Med. J. 2016. Vol. 23, № 4. P. 20-44.Mendeley Cite | Mendeley [Electronic resource]. URL: https://www.mendeley.com/reference-management/mendeley-cite (accessed: 16.11.2020).
- [15] Документация по надстройкам Office Office Add-ins | Microsoft Docs [Electronic resource]. URL: https://docs.microsoft.com/ruru/office/dev/add-ins/ (accessed: 13.01.2021).
- [16] Трегубов В.Н. Архив надстройки Language Training [Electronic resource]. URL: https://1drv.ms/u/s!AkDO0IKqHM5jjap6x3NRjBz49ajG1Q?e=Zj6yJ Y
- [17] Загрузка неопубликованных надстройки Office для тестирования из сетевой папки - Office Add-ins | Microsoft Docs [Electronic resource]. URL: https://docs.microsoft.com/ru-ru/office/dev/addins/testing/create-a-network-shared-folder-catalog-for-task-pane-andcontent-add-ins (accessed: 10.01.2021).

# Information support systems for Academic Writing in foreign languages

## V.N. Tregubov

**Abstract — Academic writing support systems help researchers to fulfill the basic requirements for formatting, and structuring science articles. The content of the article will be expressed correctly, text have right order of sections and correct terminology. There is a wide range of software for supporting academic writing, especially for English language. Our research focuses on specialized academic writing support systems developed as add-ins for Microsoft Word®. Although Microsoft Word is not considered as the most suitable for academic writing text prcessor, but there are some advanced it have: widespread, low learning curve, user-friendly interface. It makes Microsoft Word one of the most used tool for academic writing. We describe modern tools for academic work which are implemented in the form of add-ins for Microsoft Word. Microsoft Word Add-in is a specialized program that runs within Microsoft Word and is tightly integrated with the interface of it, it allows to solve some specialized tasks in academic work. We described abilities of "Writefull for Word", "Ref-n-Write", and "Mendeley Cite". The final part of the article contains a brief description of developing add-ins for Microsoft Word and a description of add-ins "Language Trainer" developed by the author's for improving English for academic purposes.**

**Keywords - Academic English, Microsoft Word add-ins, information support for aca-demic writing, Writefull for Word, Ref-n-Write, Mendeley Cite**

#### **REFERENCES**

- [1] Bolsunovskaya L.M., Rymanova I.E. Academic Writing: Difficulties and Possible Solutions for Engineering Students // Vyss. Obraz. v Ross. = High. Educ. Russ. 2020. Vol. 29, No. 10, P. 77–85.
- Tregubov V.N. Using Voice Assistants to Develop English Scientific Speech // Int. J. Open Inf. Technol. 2020. Vol. 8, № 6. P. 62–72.
- [3] Tregubov V.N. Information system for the study of turns of English scientific speech // Int. J. Open Inf. Technol. 2020. Vol. 8, № 5. P. 23–30.
- Adams, P. Blended Learning & Flipped Classrooms: A Comprehensive Guide / Patricia Adams, Happy Gingras. – Ann Arbor, MI: The PartTime Press, 2017. – 128 p.
- [5] Sheremet'eva S.O. et al. I Information Technology and Academic Writing in English // Vestnik JuUrGU. Serija: Lingvistika. 2019. № 2.
- [6] Sheremet'eva, S.O. On the development of a toolkit to support scholarly writing / S.O. Sheremet'eva // Vestnik JuUrGU. Serija: Lingvistika. – 2016. – № 13 (2). – S. 49–54.
- [7] Lo H.Y., Liu G.Z., Wang T.I. Learning how to write effectively for academic journals: A case study investigating the design and development of a genre-based writing tutorial system // Comput. Educ. Elsevier BV, 2014. Vol. 78. P. 250–267.
- [8] Huang L.-S. Academic English is No One's Mother Tongue: Graduate and Undergraduate Students' Academic English Languagelearning Needs from Students' and Instructors' Perspectives // J. Perspect. Appl. Acad. Pract. Edinburgh Napier University, 2013. Vol. 1, No. 2.
- [9] Liu G.Z. et al. English for Scientific Purposes (EScP): Technology, Trends, and Future Challenges for Science Education // J. Sci. Educ. Technol. Springer Science and Business Media LLC, 2014. Vol. 23, № 6. P. 827–839.
- [10] Sun Y.C. Learner perceptions of a concordancing tool for academic writing // Comput. Assist. Lang. Learn. Informa UK Limited, 2007. Vol. 20, № 4. P. 323–343.
- [11] Strobl C. et al. Digital support for academic writing: A review of technologies and pedagogies // Comput. Educ. 2019. Vol. 131. P. 33– 48.
- [12] Belogash M.A. Active imitation methods of teaching professionaloriented foreign language // Almanac of Modern Science and Education. 2013. № 12 (79). P. 39–41.
- [13] Wee B. Van, Banister D. How to Write a Literature Review Paper? // Transp. Rev. 2016.
- [14] Kotyk T. Mendeley as an integral tool in the arsenal of modern scientist // Galician Med. J. 2016. Vol. 23, № 4. P. 20-44.Mendeley Cite | Mendeley [Electronic resource]. URL: https://www.mendeley.com/reference-management/mendeley-cite (accessed: 16.11.2020).
- [15] Reference Manager and Academic Social Network Mendeley Database | Elsevier Solutions [Electronic resource]. URL: https://www.elsevier.com/solutions/mendeley (accessed: 16.11.2020).
- [16] Mendeley Cite | Mendeley [Electronic resource]. URL: https://www.mendeley.com/reference-management/mendeley-cite (accessed: 16.11.2020) (in Russian)
- [17] Documentation on Office add-ons Office Add-ins | Microsoft Docs [Electronic resource]. URL: https://docs.microsoft.com/ruru/office/dev/add-ins/ (accessed: 13.01.2021) (in Russian)
- [18] Tregubov V.N. Language Training add-on archive [Electronic resource]. URL: https://1drv.ms/u/s!AkDO0IKqHM5jjap6x3NRjBz49ajG1Q?e=Zj6yJ Y. (accessed: 13.01.2021) (in Russian)
- [19] Downloading unpublished Office add-ons for testing from a network folder - Office Add-ins | Microsoft Docs [Electronic resource]. URL: https://docs.microsoft.com/ru-ru/office/dev/add-ins/testing/create-anetwork-shared-folder-catalog-for-task-pane-and-content-add-ins (accessed: 10.01.2021). (in Russian)